## **BA American Studies: Registering for Your First-Semester Modules**

In your first semester, you will take three modules:

1) **Literature and Culture I** (a compulsory core module in American Studies)

2) **iTASK** (a compulsory professional skills module in American Studies)

3) one module in your **Wahlbereich** (elective area) or **Wahlfach** (elective subject)

You will have to sign up for all of these modules on TOOL: <https://tool.uni-leipzig.de/>

Please see the [American Studies website](https://www.philol.uni-leipzig.de/en/institute-for-american-studies) (specifically the registration information sheet) for the **dates and deadlines** of signing up. Generally, the deadline is well before the start of classes, so make sure to do this on time. You will also receive additional information on how to sign up during the ASL online Q&A session on module registration (see the ASL website for details).

Here's how you sign up on TOOL for your modules (please note that the screenshots used here are meant to just illustrate the process; the exact information will look differently every year):

## **1) Literature and Culture I**

Go to "book modules" and choose the registration group "B.A. Amerikastudien."

choose a registration group

Please only choose registration groups that are relevant for you in the current semester. Please refer to your study schedule or the information of your core subject to find out which modules you have to take.

registration groups with first-come first-served mechanism

**E.A. Amerikastudien** (registration: 28.09.2022, 12:00 to 04.10.2022, 17:00)

On the next page, choose "Literature and Culture I," and on the next page, choose the parallel slots you want to pick for the seminar and the tutorial.

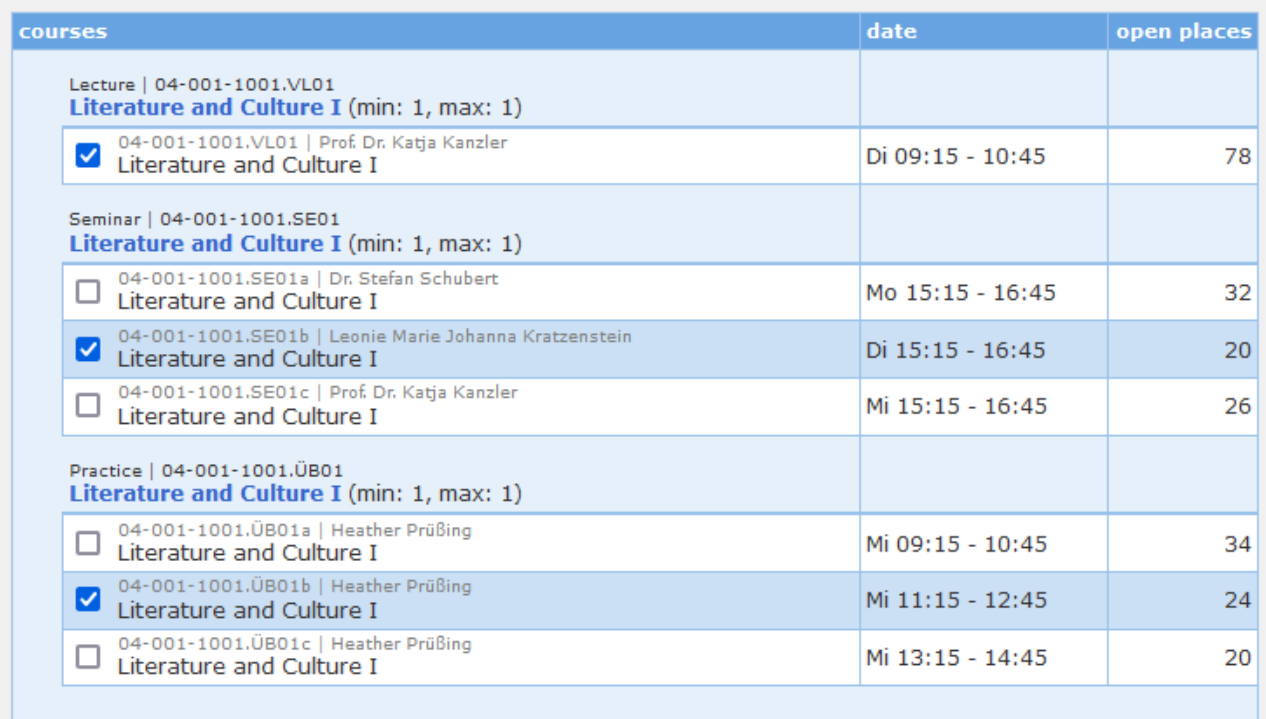

Once you save your selection, you are automatically enrolled into the module—that's it!

## **2) iTASK**

This works the same way as it does for Literature and Culture I, except that you should choose the registration group "Interne SQ der Amerikanistik."

registration groups with first-come first-served mechanism

- B.A. Amerikastudien (registration: 28.09.2022, 12:00 to 04.10.2022, 17:00)
- O Fremdsprachenmodule des Sprachenzentrums (registration: 28.09.2022, 12:00 to 15.10.2022, 17:00)
- **Interne SO der Amerikanistik** (registration: 28.09.2022, 12:00 to 04.10.2022, 17:00)

Then choose iTASK and choose among the parallel slots (if any parallel slots are offered). Again, saving your choice automatically enrolls you into the module.

## **3) Wahlbereich / Wahlfach**

If you have a **Wahlfach** (i.e., a fixed elective subject that you chose beforehand), registration is similar to your major in American Studies. The registration group you have to choose will include the word "Wahlfach" and then usually the name of the program you chose (e.g. "Wahlfach KMW Pflicht"). For more information on choosing a Wahlfach, please [see the Leipzig University website](https://www.uni-leipzig.de/en/studying/current-students/enrolment-and-academic-induction/elective-subject).

If you do not have a Wahlfach, you will apply for modules as part of the overall **Wahlbereich**, i.e., you can choose modules among all the different BA degrees offered at Leipzig's humanities and social sciences programs. Over the course of your studies, you can try to go for six modules from the same program (although then we'd recommend choosing this program as a Wahlfach instead) or choose six modules from six completely different programs, or anything in between. However, the Wahlbereich generally works differently in that you do not directly choose a module but you apply for three or four modules. Then, after a few days, TOOL will allocate Wahlbereich spots among all applicants and you will usually only get one or two of the choices you applied for. Because of this, signing up for your Wahlbereich module is a two-step process.

**First**, choose the registration group "Wahlbereich der Geistes- und Sozialwissenschaften".

registration groups with two-step booking mechanism

- O Fakultätsinterne SQ-Module der Philologischen Fakultät (registration: 28.09.2022, 12:00 to 04.10.2022,  $17:00$
- O Fakultätsübergreifende Schlüsselqualifikation (registration: 28.09.2022, 12:00 to 04.10.2022, 17:00)
- Wahlbereich der Geistes- und Sozialwissenschaften (registration: 28.09.2022, 12:00 to 04.10.2022, 17:00)

You will then see a long list of the different Wahlbereich programs and the modules they offer. Choose the modules (min. 3, max. 4) you want to apply for from this list. After, you rank your choices according to which module you would like the most.

**Second**, you will have to wait till the registration period for the Wahlbereich ends. Once that has happened, you can go to TOOL again to see which of the modules you got. You then need to confirm that module and, if applicable, choose among any parallel slots offered. This is a crucial step, since only then will you be officially enrolled into your Wahlbereich module.

If you did not get any modules (that you like), you can try looking for leftover spots in TOOL's "Restplatzbörse" / "open module places." Information on spots available here will be posted after the regular registration period has ended, and you will find information on how to sign up for modules directly there.

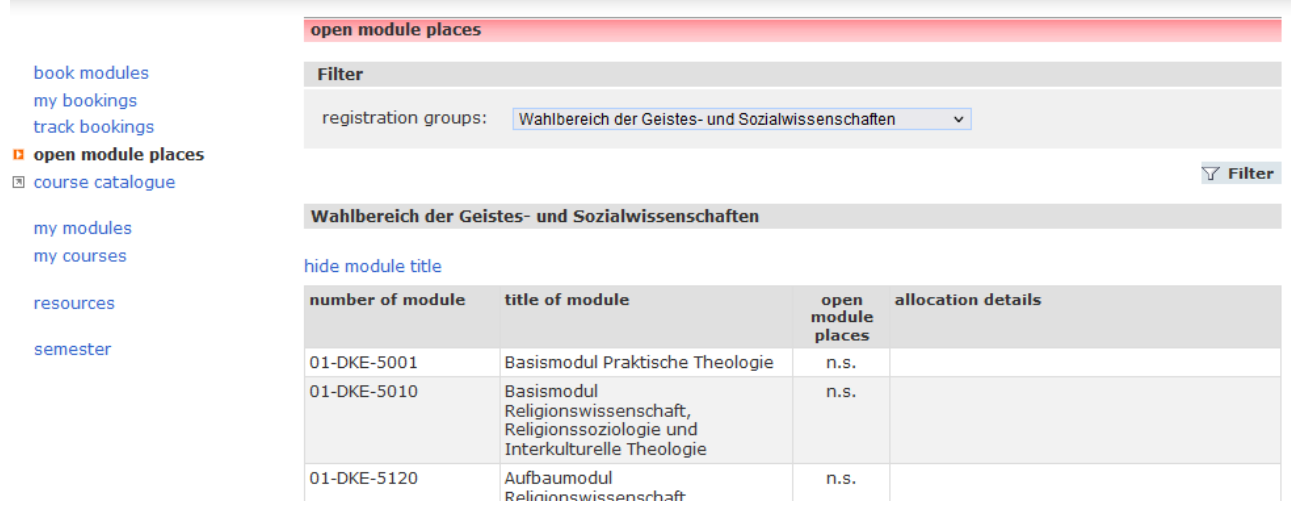

The TOOL algorithm tries to assign every student at least one module among their Wahlbereich choices, and it tries to take your rankings into consideration. Still, it can happen that you only get one of your choices, perhaps your lowest-ranked one. Hence, a few **tips for choosing your Wahlbereich**:

- Make sure that all of your three or four choices generally work for you and interest you, so that you'd also be happy about getting your third- or fourth-ranked choice.
- Check beforehand that none of your potential Wahlbereich choices would overlap with your classes in American Studies.
- Read up on the modules offered in the Wahlbereich. TOOL only lists the dates and instructors, but to get a better idea of what the different modules are about, you should browse the course catalog on Almaweb: <https://almaweb.uni-leipzig.de/> ("Course Catalogue"  $\rightarrow$  the current semester  $\rightarrow$  "Elective area of the humanities and social sciences").
- For even more information on a module you're interested in, you can go to the website of the program/institute that is offering it and look for more details there.
- In making your choices, try to make an informed decision by thinking about what, generally, you want to study in addition to American studies. Maybe you're interested in history within American studies, so you might also want to pick additional history courses in your Wahlbereich (or politics, or cultural studies, or literary studies, etc.). Or you might want to complement your American-studies interests with a completely different area—that is all up to you, but we recommend thinking about that for a bit before making your decision.
- If a module you chose for your Wahlbereich in the first semester ends up not being as rewarding as you expected, you can of course switch to a module from a different program in your next semester—that is the upside of the more flexible Wahlbereich system, while the uncertainty about which of your choices you'll get is the downside. In turn, if you end up really liking the module you chose, you could consider still signing up for it as a Wahlfach ([see the university website](https://www.uni-leipzig.de/en/studying/current-students/enrolment-and-academic-induction/elective-subject)).

For even more information on course registration, please see:

- Leipzig University's webpage on course registration, which includes a more in-depth guide [on using TOOL](https://www.uni-leipzig.de/en/studying/current-students/module-registration)
- the [ASL website,](https://americanstudies.uni-leipzig.de/) especially the registration information sheet and the course catalog
- if you have further questions, contact any of your [study advisers](https://www.philol.uni-leipzig.de/en/institute-for-american-studies/studying/study-advising)